miratech

# **MIRATECH** TRAINING - AGENTS

April 2024

## **Topics**

 $\blacksquare$   $\blacksquare$   $\blacksquare$   $\blacksquare$   $\blacksquare$   $\blacksquare$   $\blacksquare$ 

- 1. How to log in on the platform
- 2. General Overview: Genesys Cloud
- 3. How can I know and change my status
- 4. How to select a phone, set an audio profile and other preferences
- 5. Receive an inbound call notification, how to answer, what is the script
- 6. Do a transfer or consult during a call
- 7. How to make a call
- 8. How to look at my past interactions

### **How to log in on the platform**

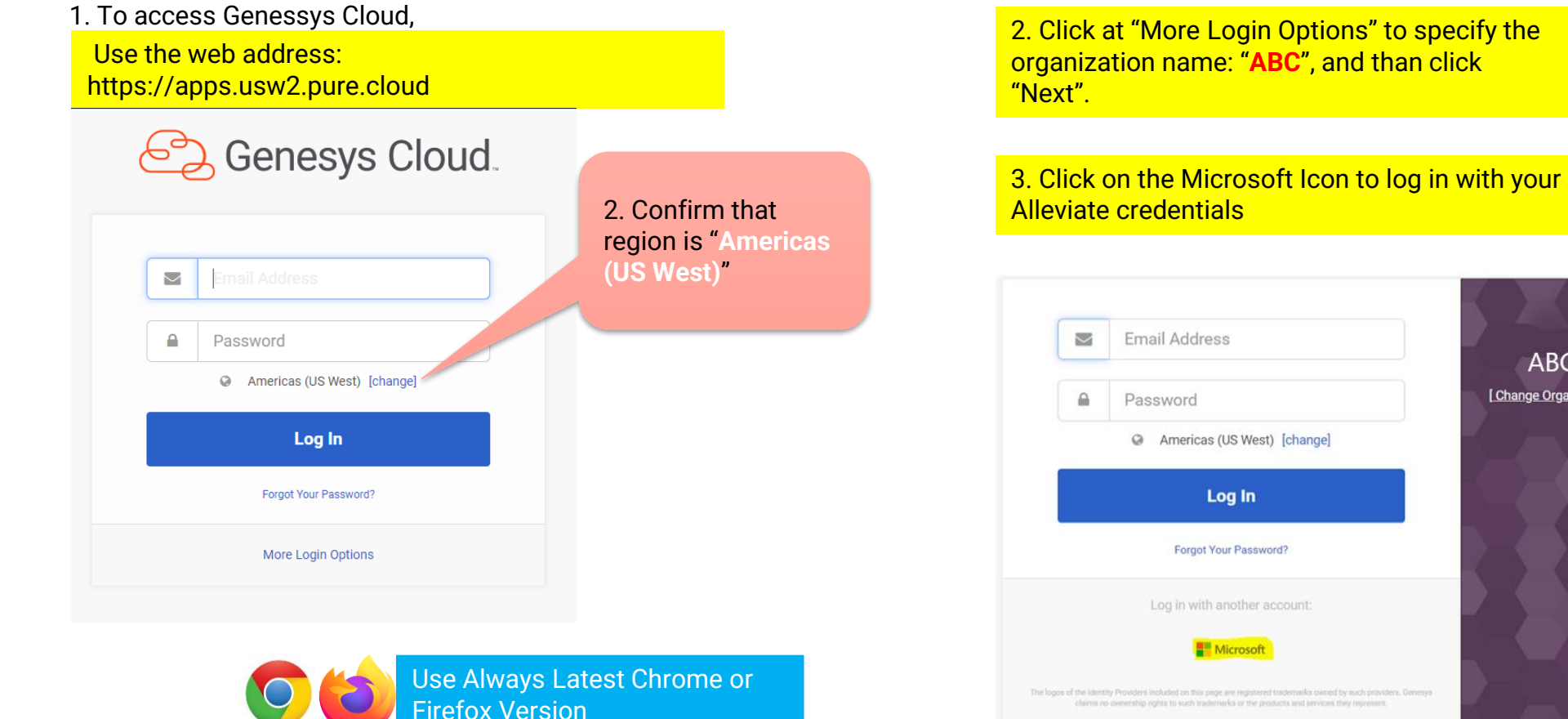

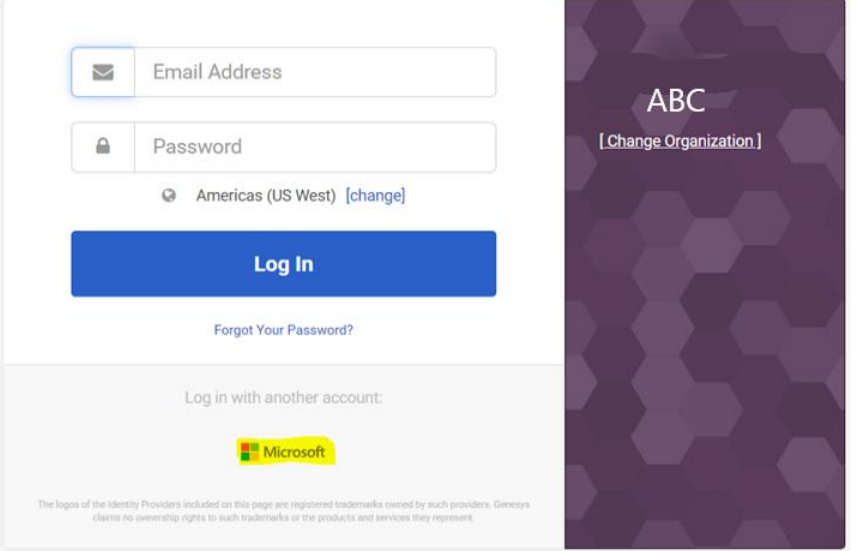

#### **General overview**

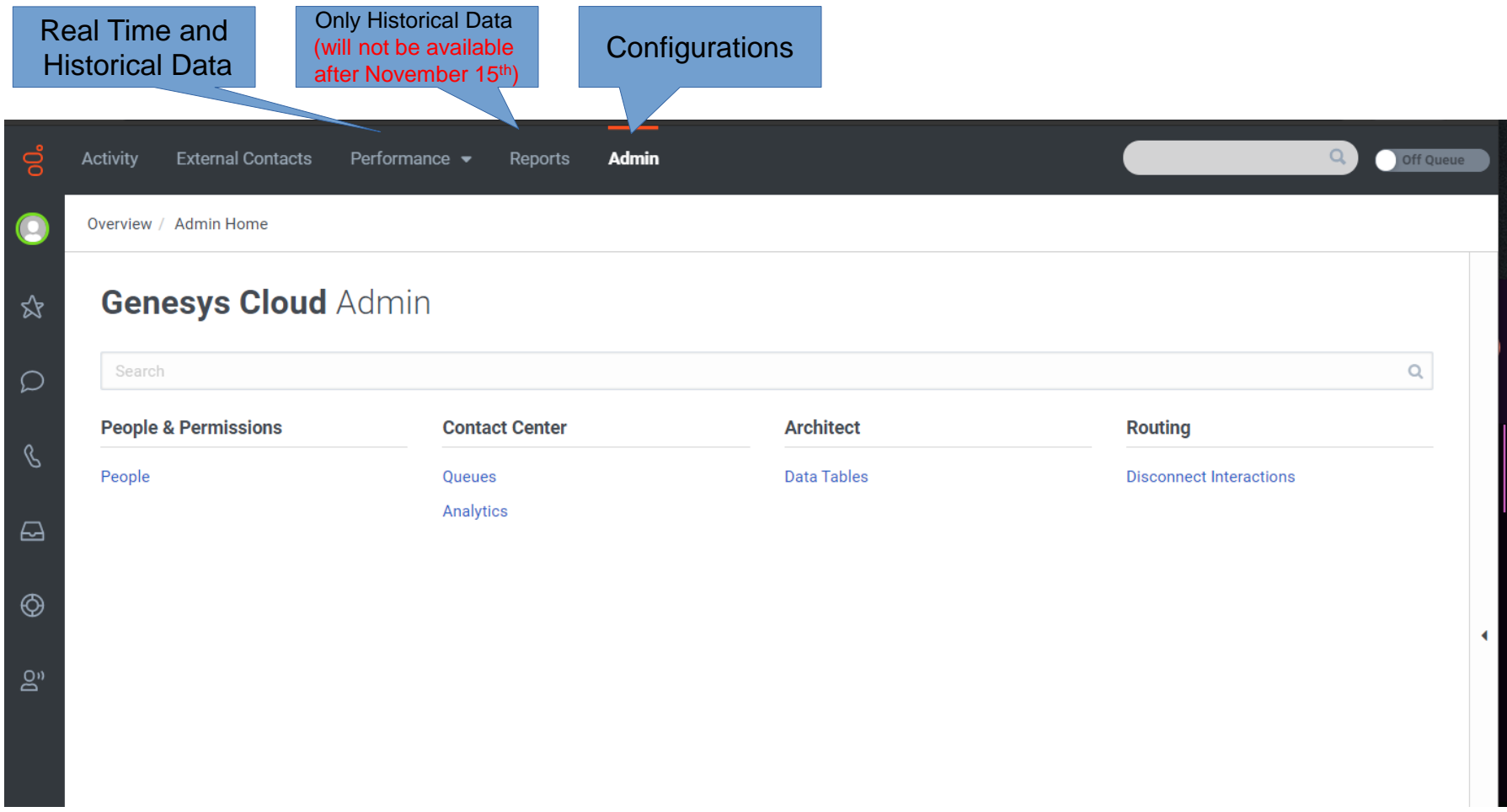

<u> 1999: Albert Marchi (Albert Marchi (Albert Marchi (Albert Marchi (Albert Marchi (Albert Marchi (Albert March</u> 

#### **General overview**

⚫ If you find yourself in a page and do not understand what it means, always try to click at for contextual help:

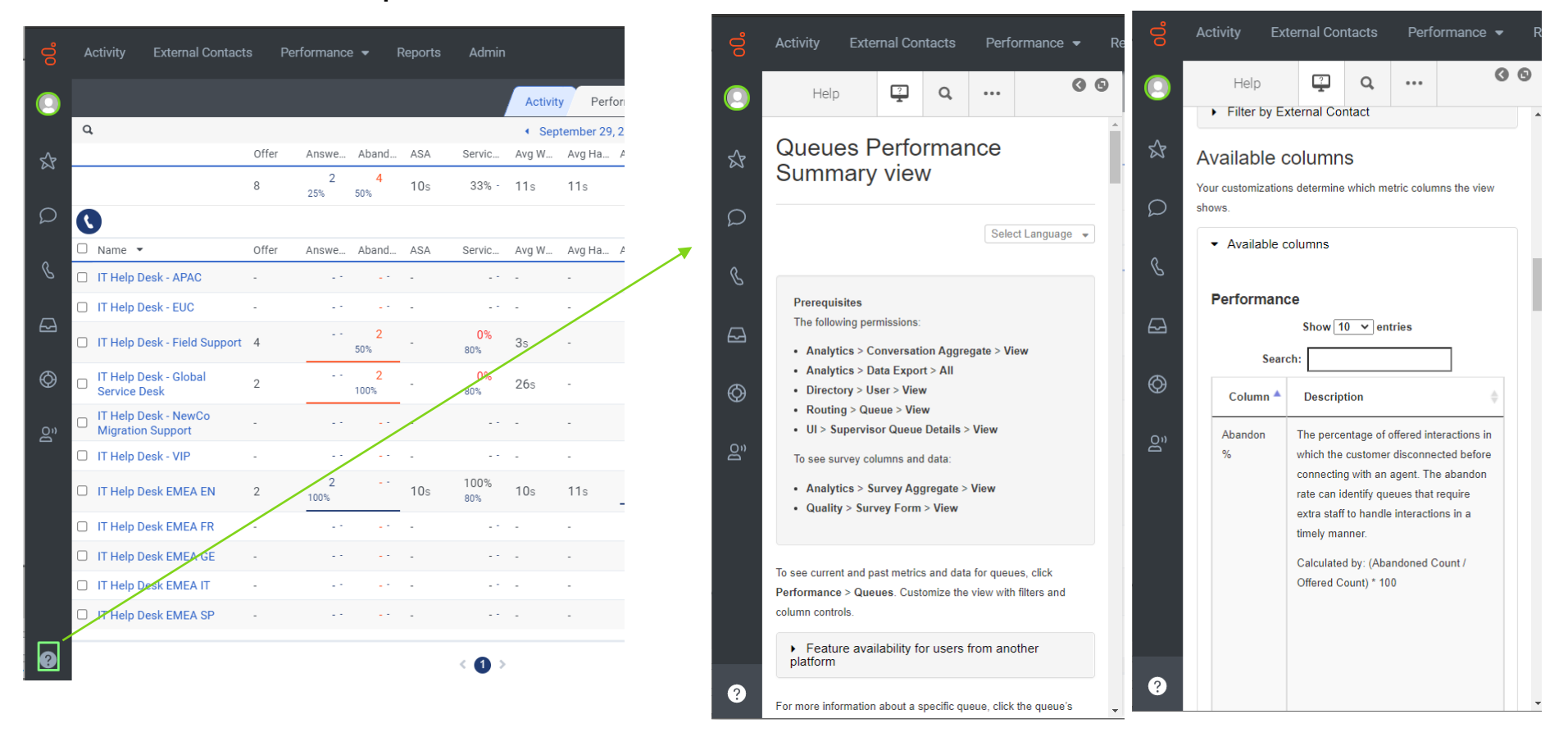

#### **How can I know and change my status**

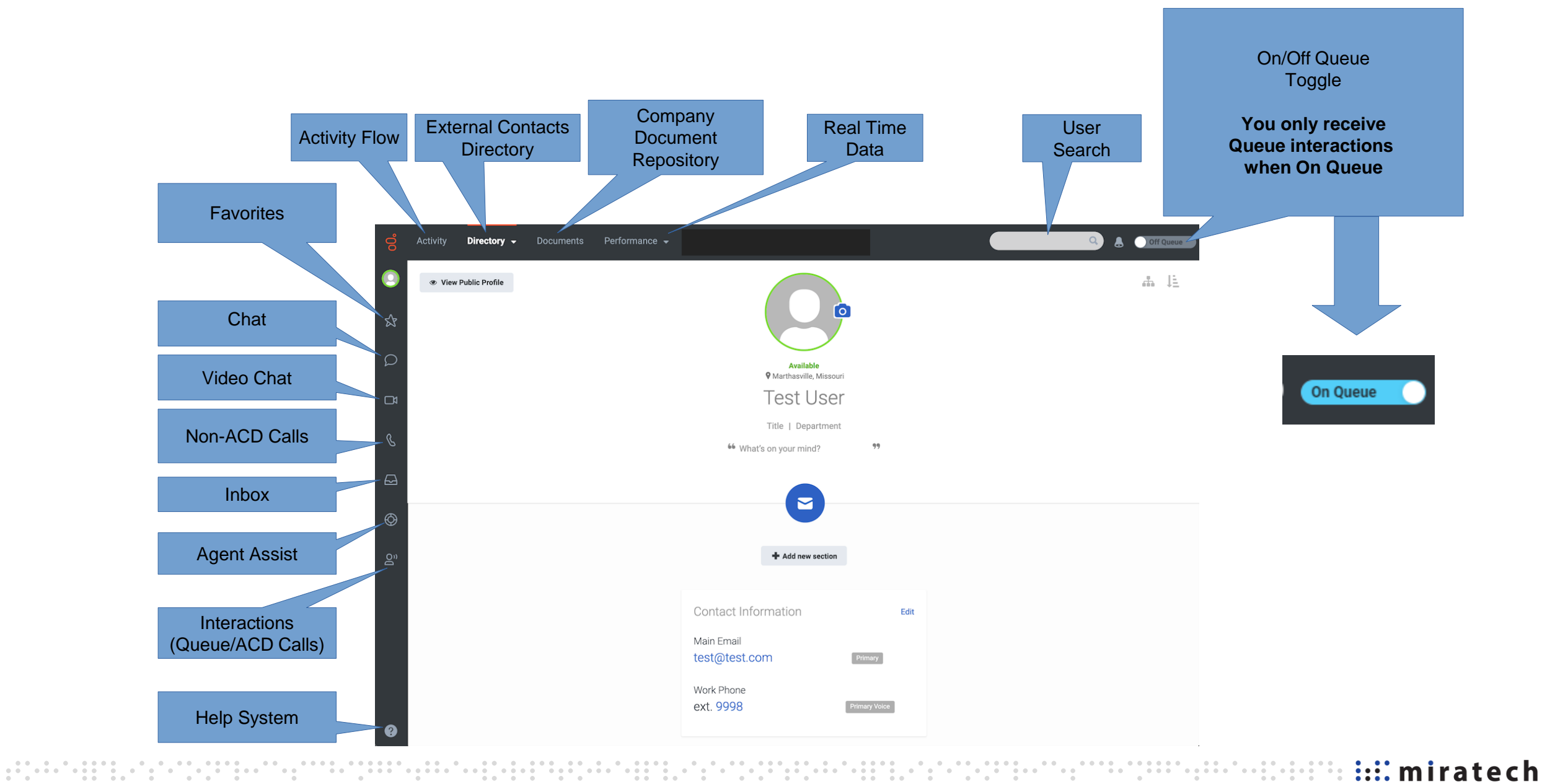

© 2023 Miratech

#### **How can I know and change my status**

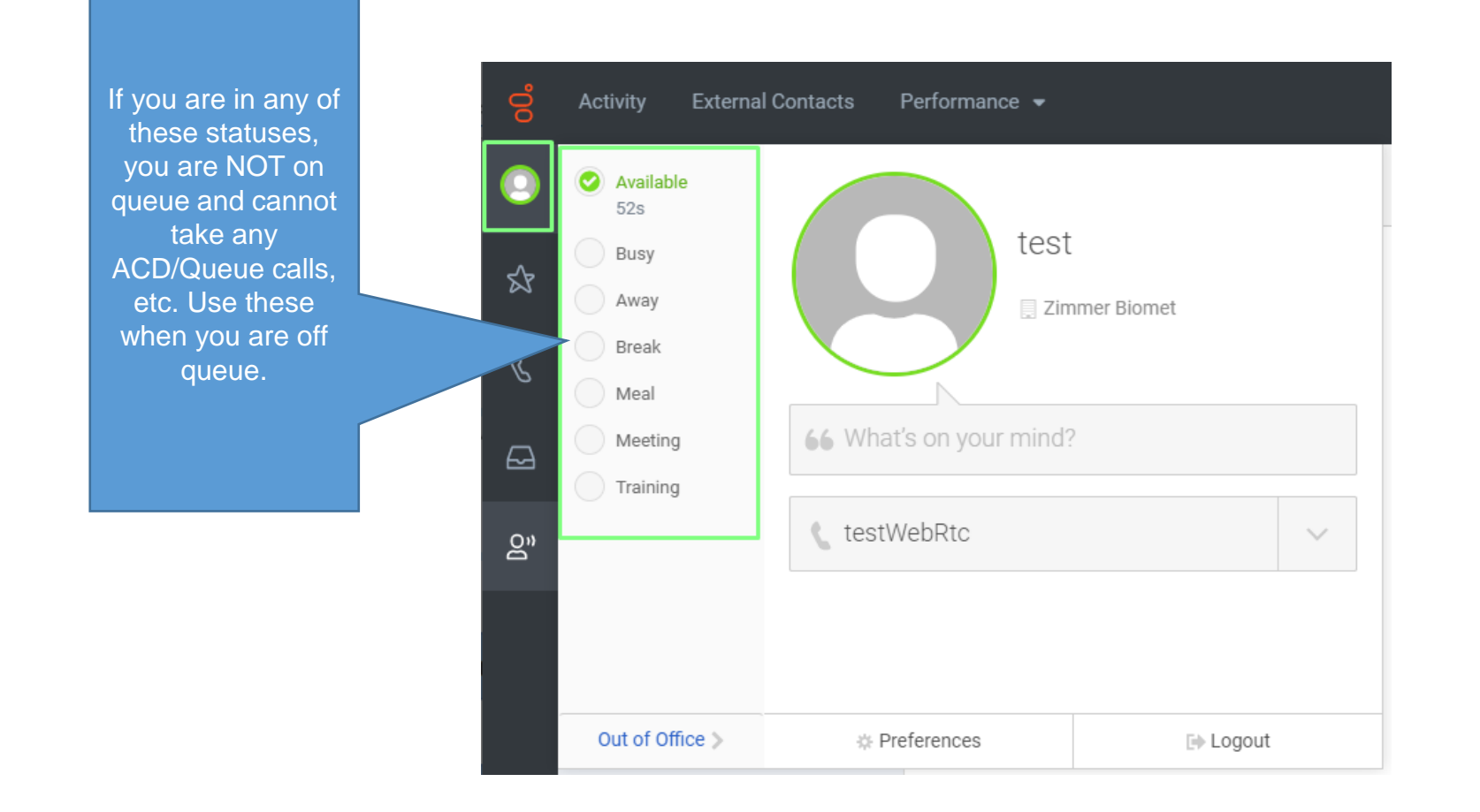

#### **How to select a phone, set an audio profile and other preferences**

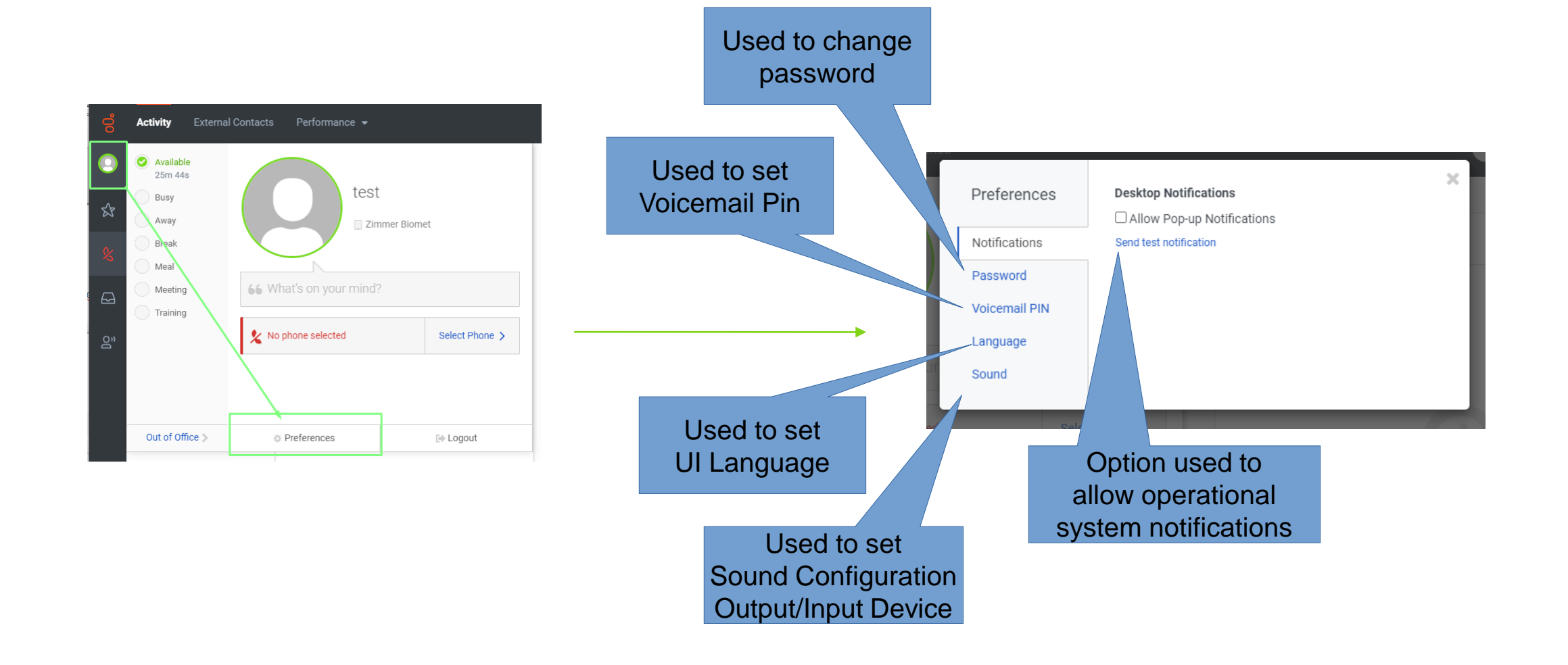

© 2023 Miratech

#### **How to select a phone, set an audio profile and other preferences**

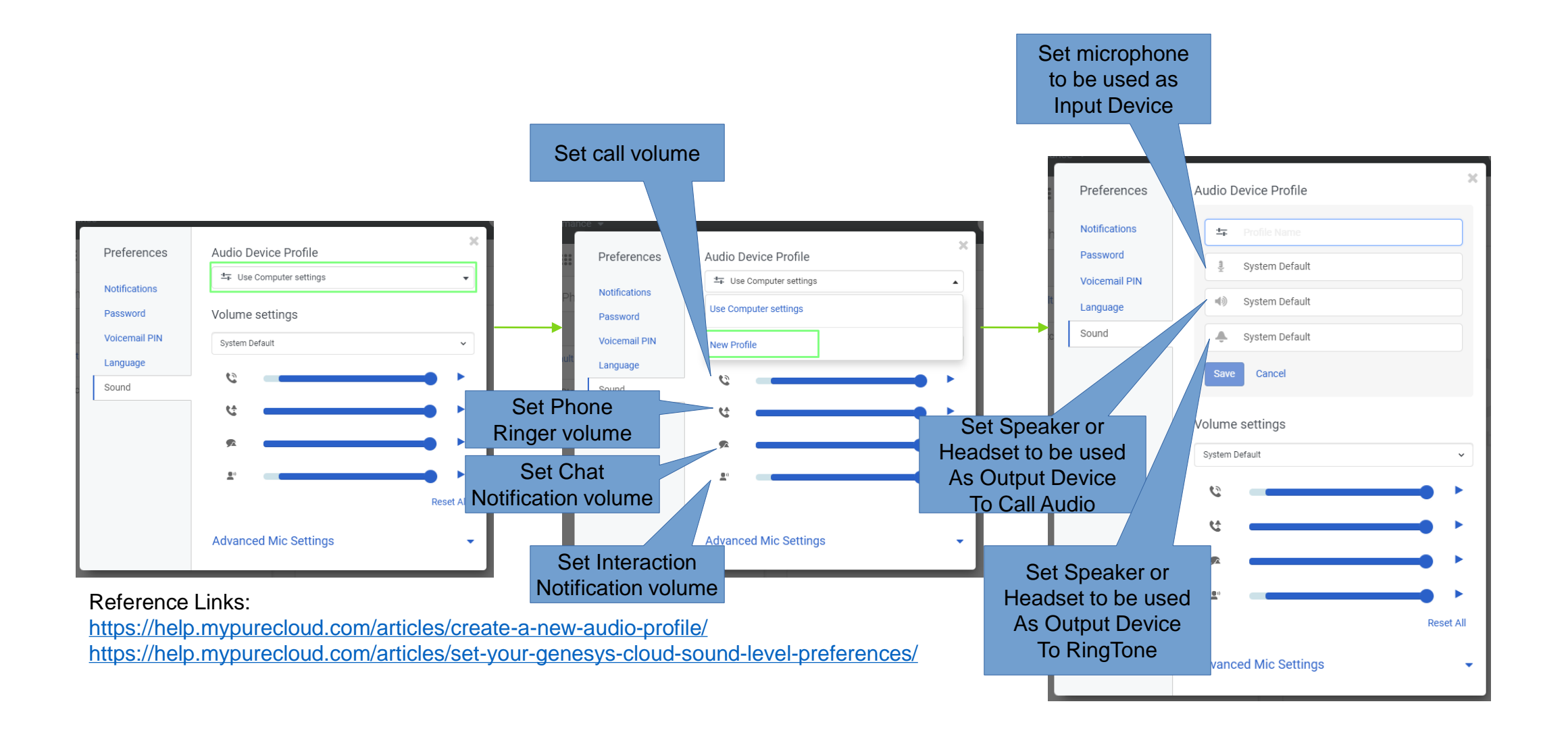

#### **How to select a phone, set an audio profile and other preferences**

⚫ In case you see this:

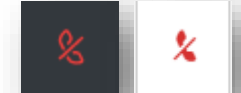

⚫ You will need to manually pick your phone to able to receive and make calls, to do that, follow above steps clicking on green highlighted:

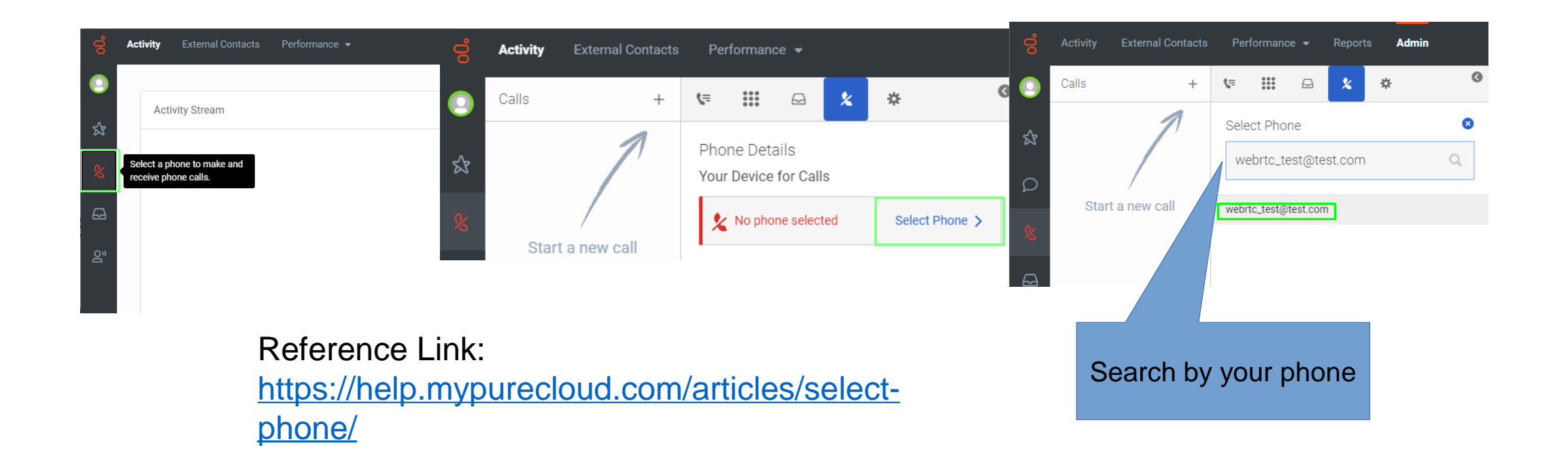

#### **Receive an inbound call**

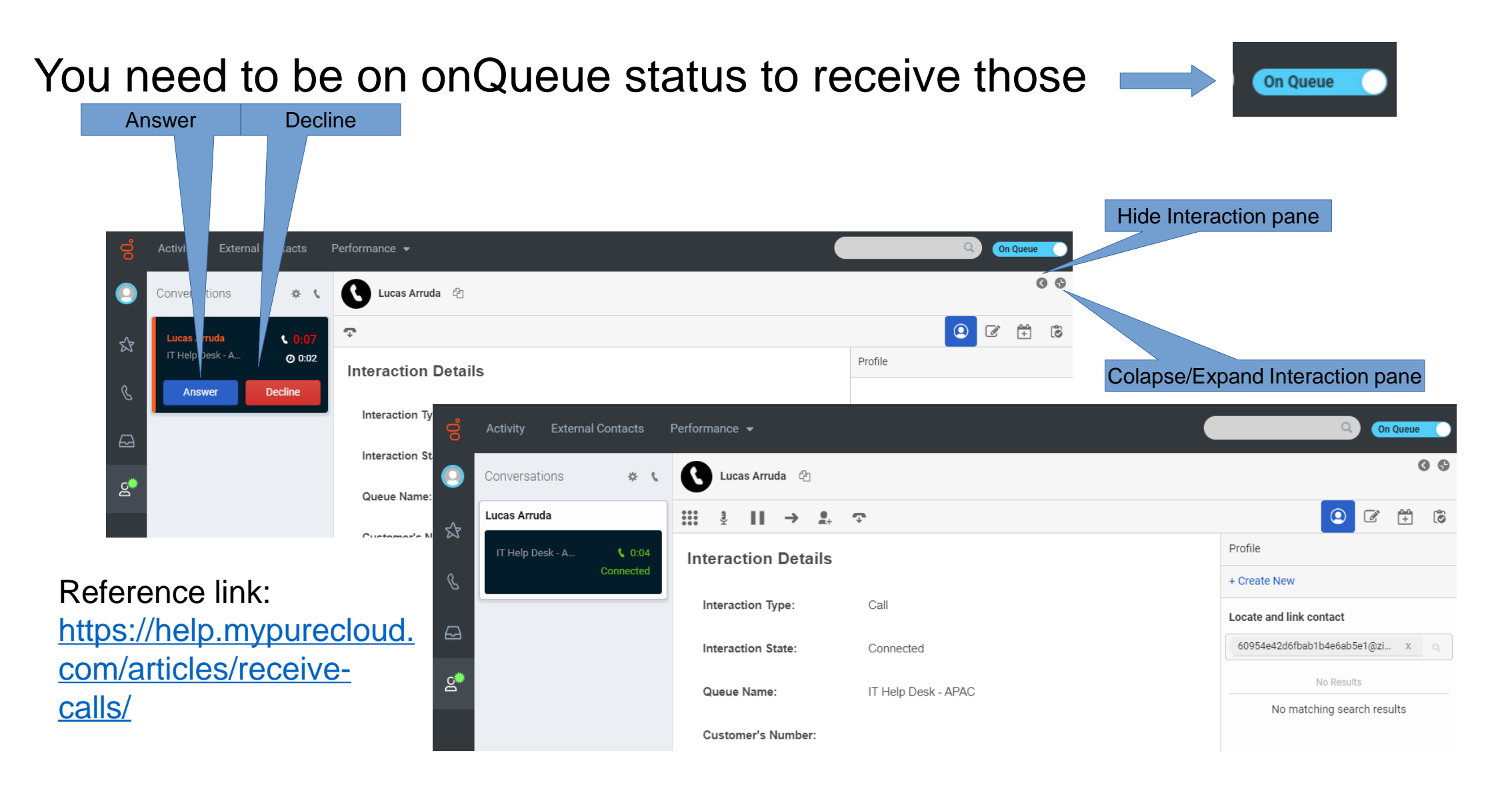

#### © 2023 Miratech

#### **Receive an inbound call**

## Not Responding Status

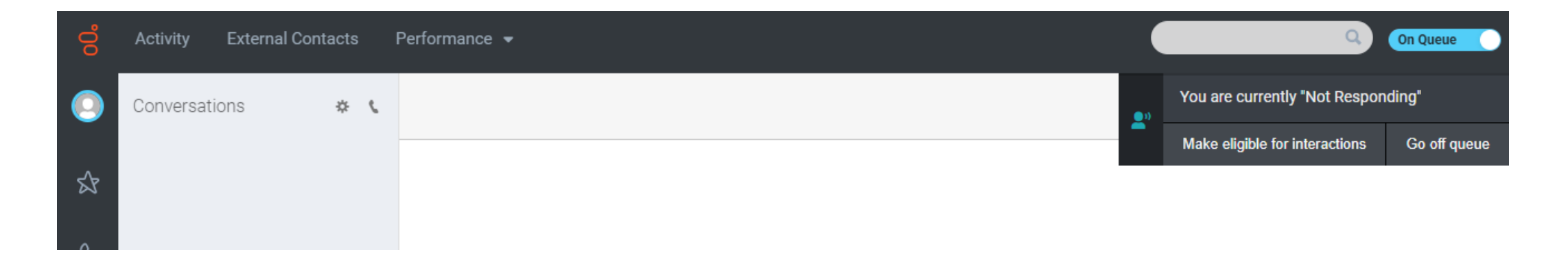

Reference link: https://help.mypurecloud. com/faqs/what-does-notresponding-mean/

#### **Do a transfer or consult during a call**

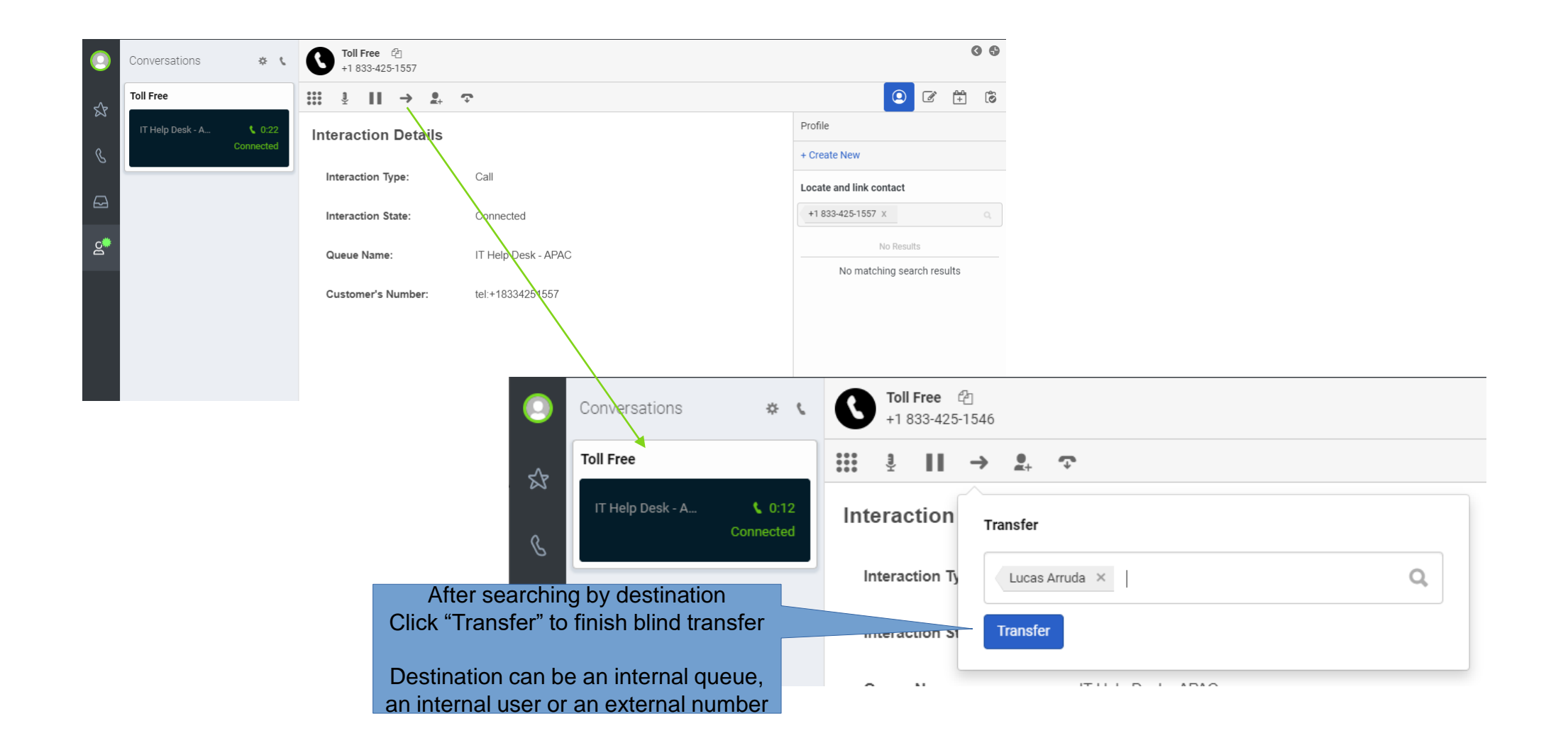

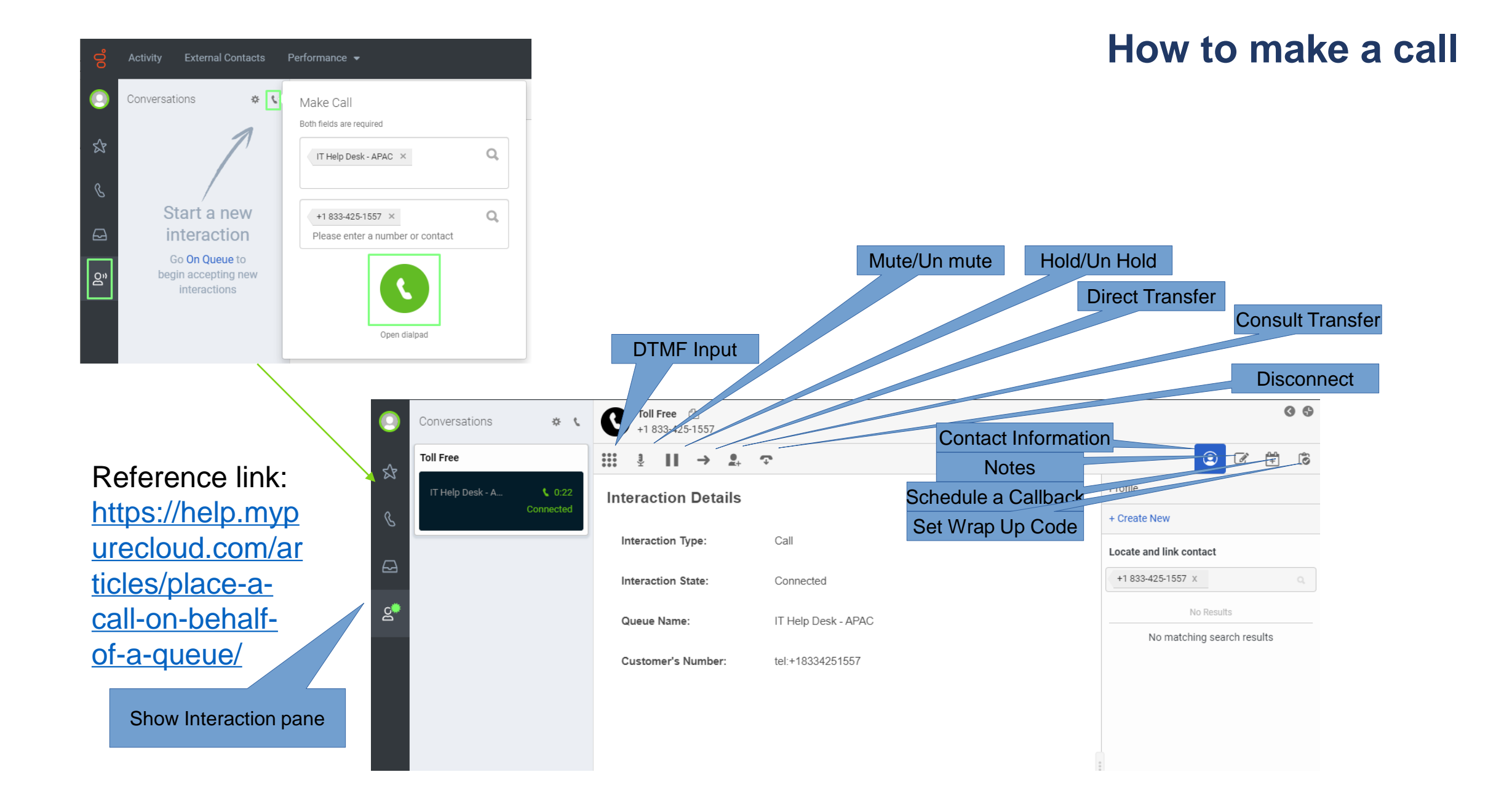

#### © 2023 Miratech

#### **How to make a call**

#### Convenience Setting – Prepopulate Last-Used Queue

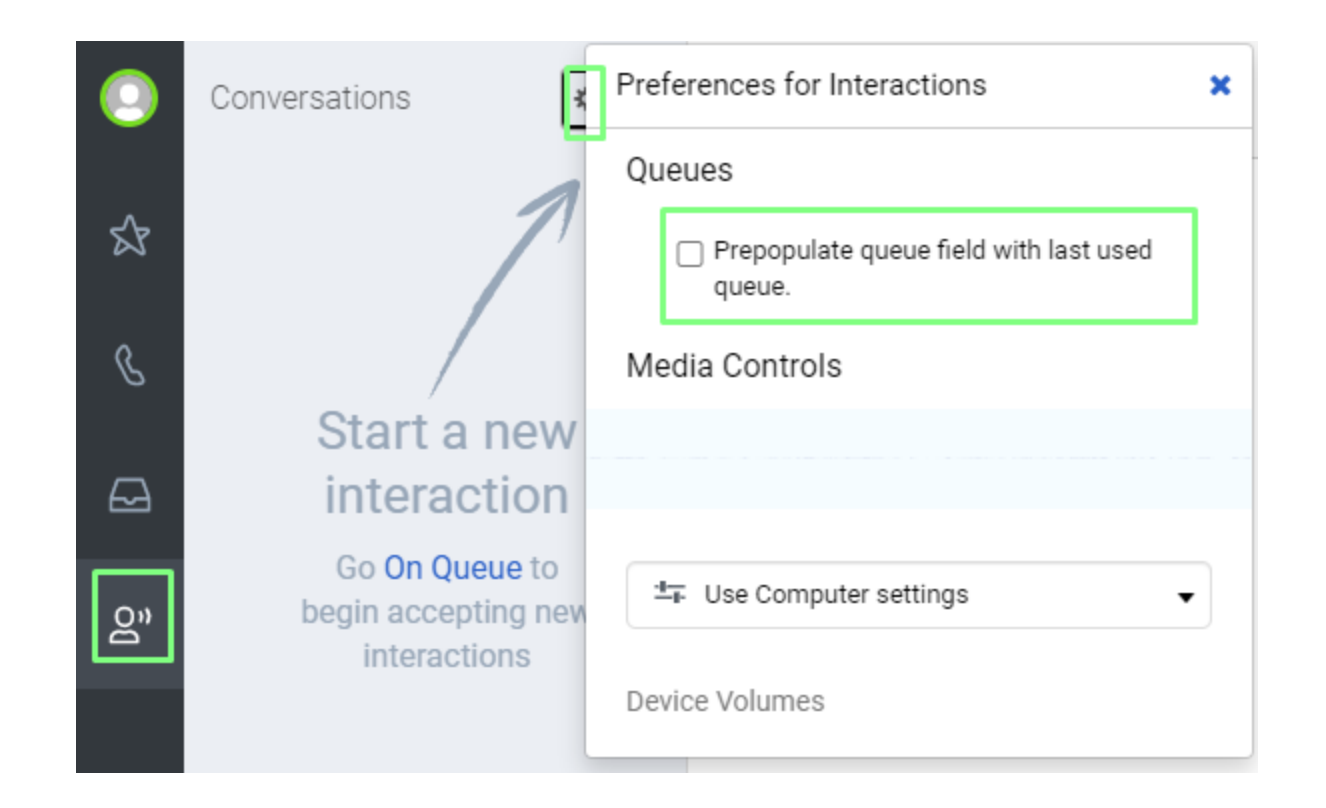

### **How to look at my past interactions**

## My Queues Activity

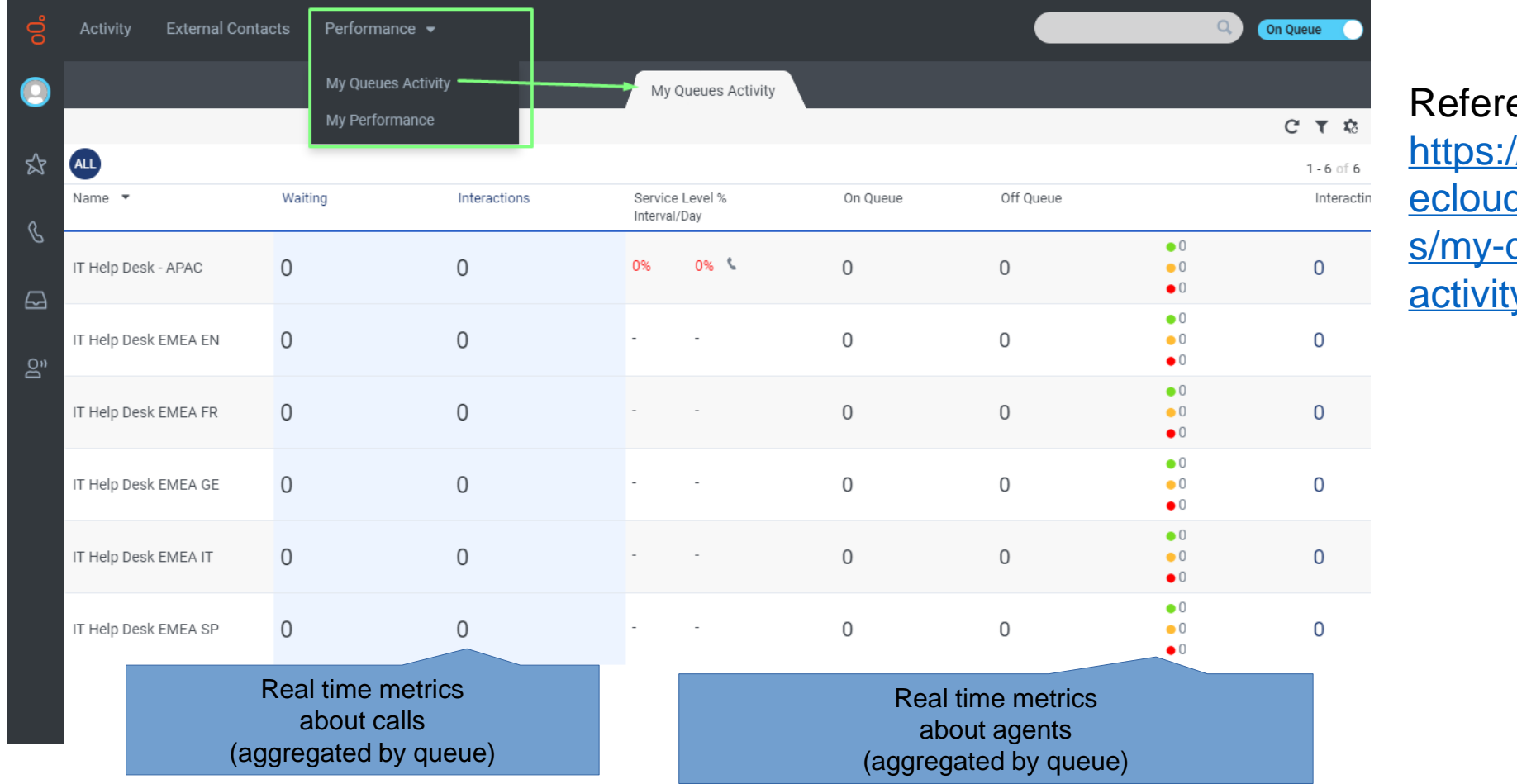

ence Link: /help.mypur d.com/article queuesy-view/

© 2023 Miratech

#### **How to look at my past interactions**

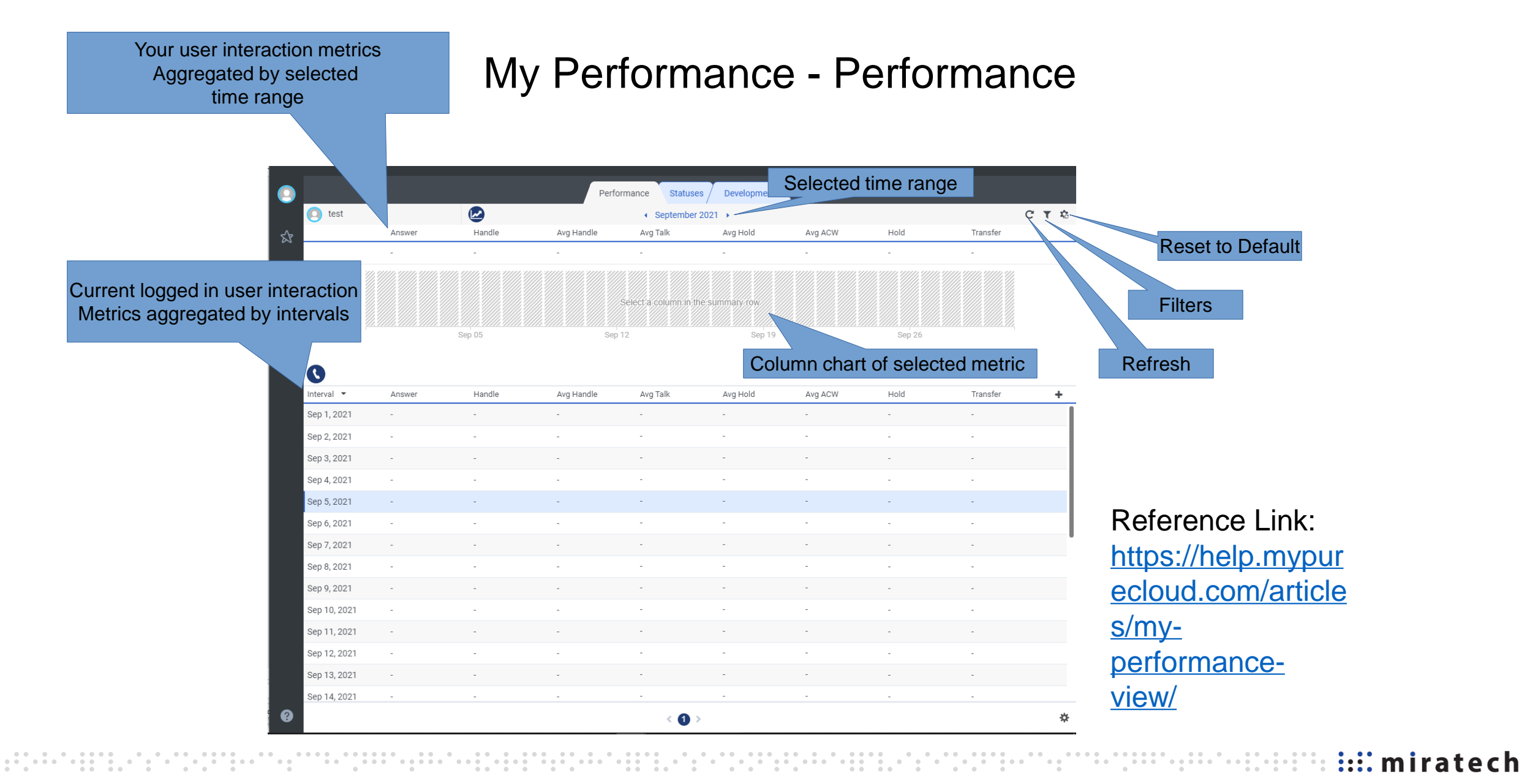

#### **How to look at my past interactions**

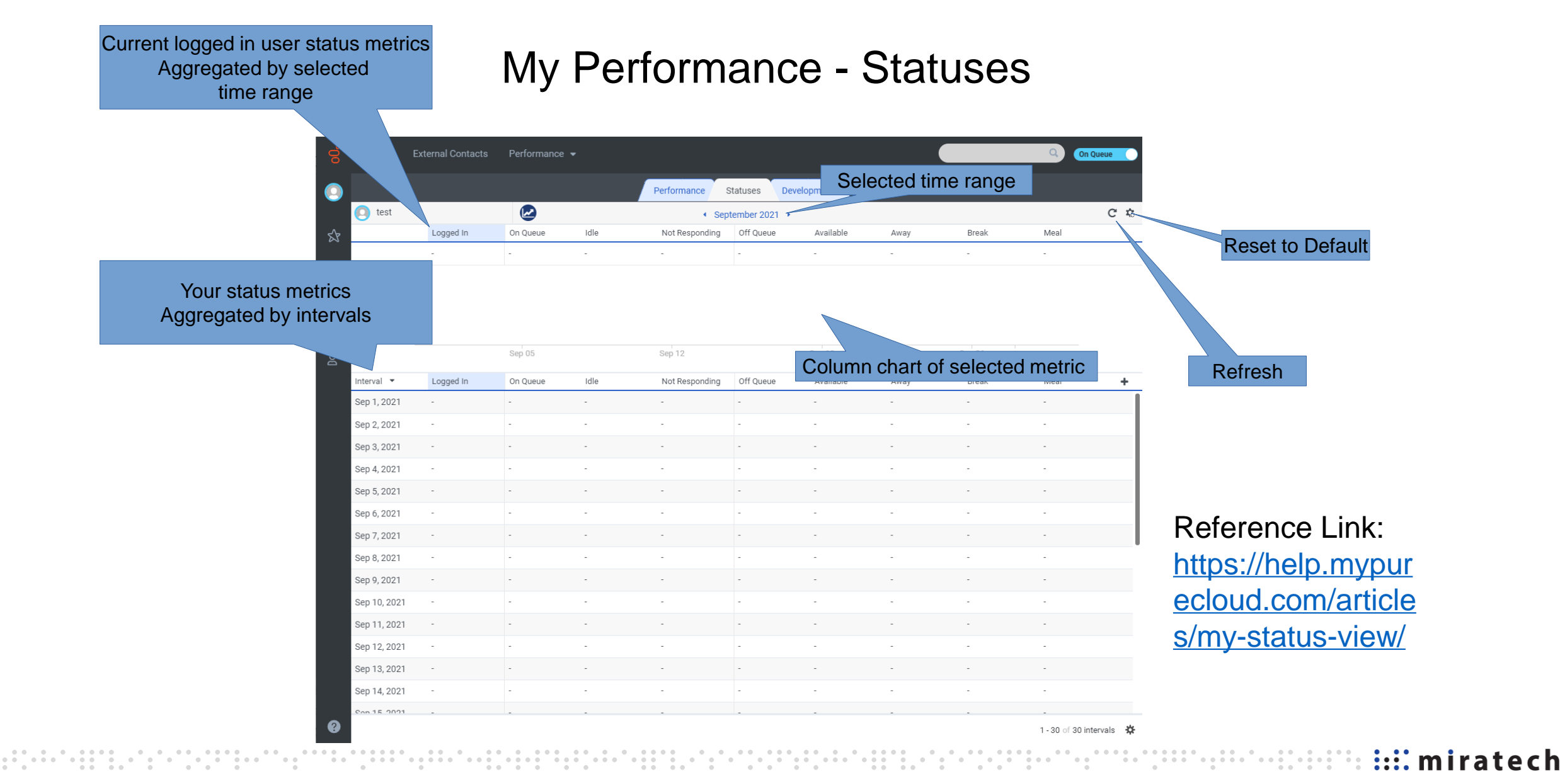

# **Thank you**

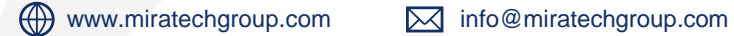

1999. . . . . . .

198

#### **Expedimental Contrated by Article Contrated by Article Contrated by Article Contrated by Article Contrated by**

© 2023 Miratech